**Allplan 2013 / Allplan CAD 19.06.2013 13:24**

## **Wie erstelle ich in Nemetschek Allplan ein 3D‐Körper Gelände aus 3D‐Flächen vom Vermesser und daraus wieder ein Ebenenmodell?**

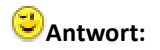

Danke auch an den Kunden der uns hier die Lösung geliefert hat! Es ist schon etwas tricky , aber damit schafft Ihr einen Daten Workflow:

1. 3D-Flächen aus allplan nach AutoCAD exportieren, wichtig ist bei den Einstellungen unter Optionen -> Erweiterte Einstellungen ‐> Flächen auflösen!

- 2. Dann die erzeugte DWG‐Datei in Allplan wieder importieren.
- 3. Wichtig das die Linien aus DWG‐Datei als Bruchkante exportiert werden!
- 4. Dann das Gelände DGM aus den vorhandenen Punkten erstellen lassen
- 5. Dabei die Bruchkanten importieren!
- 6. DGM in 3D‐Körper wandeln.
- 7. 3D‐Körper in Ebenen. Fertig ist das Ebenemodell, welches bauteile an sich bindet

Ich hoffe, mit diesen Informationen konnte ich Euch weiterhelfen, für weitere Fragen könnt. Ihr Euch selbstverständlich gerne wieder an uns wenden.

Viel Spass mit Allplan 2013 wünscht Euch

Frank Will